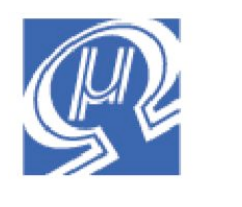

**Micromega** Corporation

# **Using uM-FPU V3.1 with the WinAVR™ Compiler**

# **Introduction**

The uM-FPU V3.1 chip is a 32-bit floating point coprocessor that can be easily interfaced with Atmel AVR® microcontrollers, and programmed using the WinAVR™ Compiler, to provide support for 32-bit IEEE 754 floating point operations and 32-bit long integer operations. The uM-FPU V3.1 chip supports both  $I^2C$  and SPI connections.

This document describes how to use the uM-FPU V3.1 chip with the WinAVR compiler. For a full description of the uM-FPU V3.1 chip, please refer to the *uM-FPU V3.1 Datasheet* and *uM-FPU V3.1 Instruction Reference.* Application notes are also available on the Micromega website.

# **uM-FPU V3.1 Pin Diagram and Pin Description**

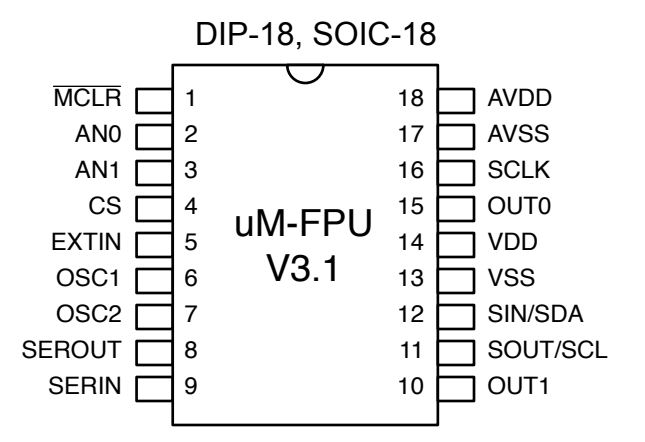

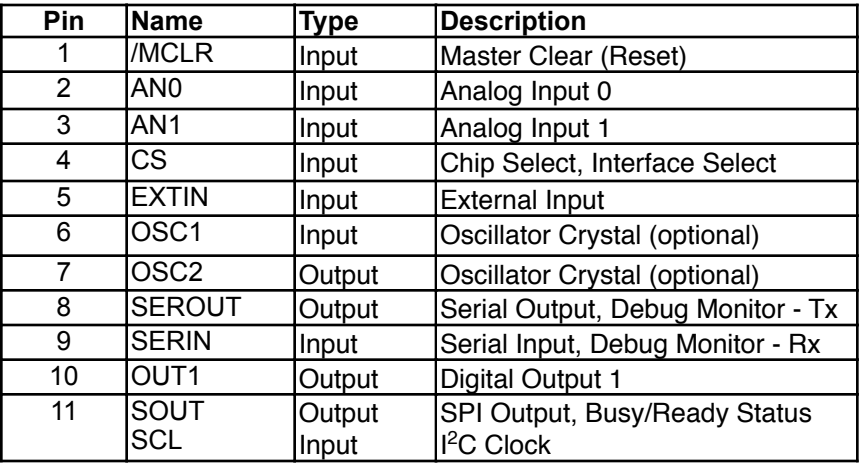

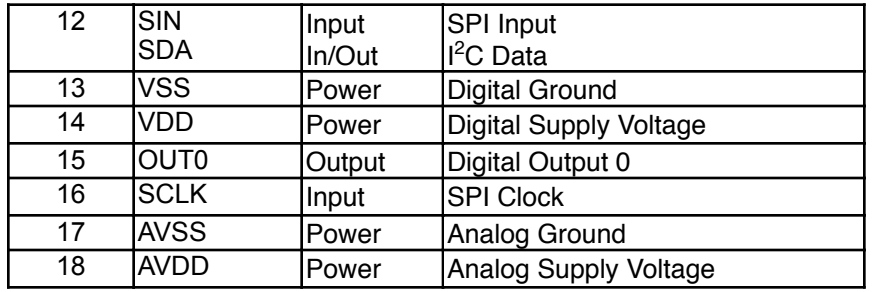

# **Connecting the Atmel AVR using 3-wire SPI**

If the uM-FPU V3.1 chip is the only chip connected to the SPI port, only three pins are required for interfacing the Atmel AVR to the uM-FPU V3.1 chip using a 3-wire SPI interface. The communication uses a clock pin, an input data pin, and an output data pin. The SPI pin definitions are included in the *fpu\_spi.h* file.

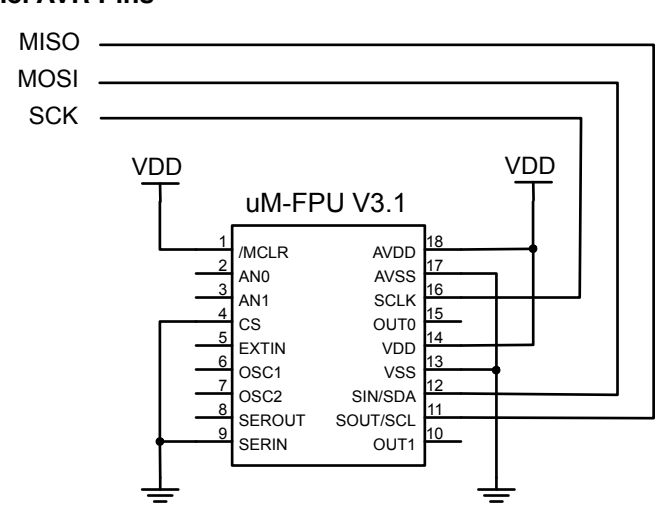

# **Atmel AVR Pins**

# **SPI Pins for various Atmel AVR microcontrollers**

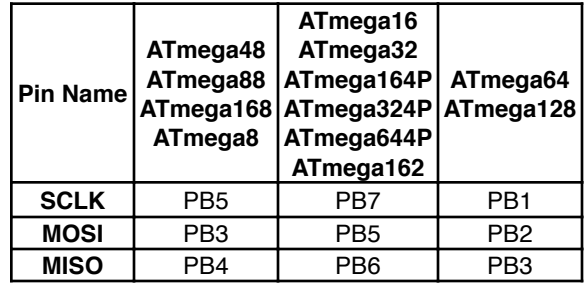

# **Connecting the Atmel AVR using an SPI Bus Interface**

If the uM-FPU V3.1 chip will be connected to the SPI bus with multiple devices, the CS pin on the FPU must be enabled as a chip select. The procedure for enabling the CS pin is described on the next page. The SPI pin definitions are included in the *fpu\_spi.h* file. The symbol FPU CS ENABLED must be defined to enable the chip select code in the support software. This can be done by adding a definition to the *fpu\_spi.h* header file, or by adding the custom compilation option -DFPU\_CS\_ENABLED=1 to the project.

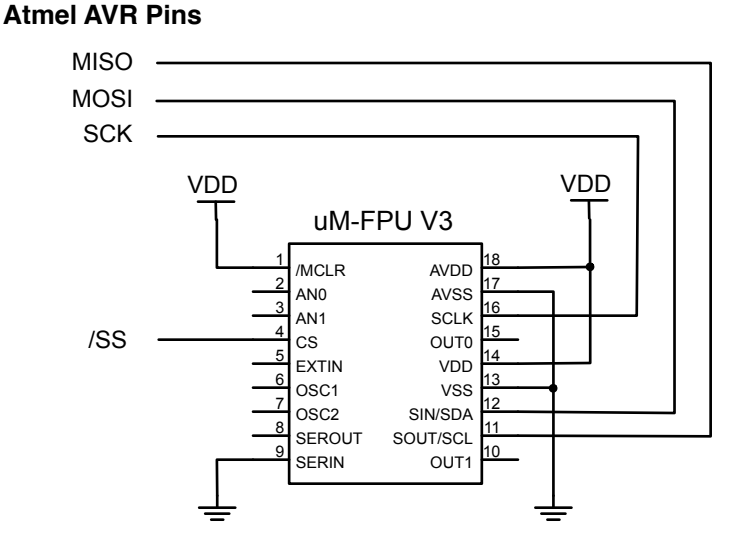

#### The clock signal is idle low and data is read on the rising edge of the clock (often referred to as SPI Mode 0).

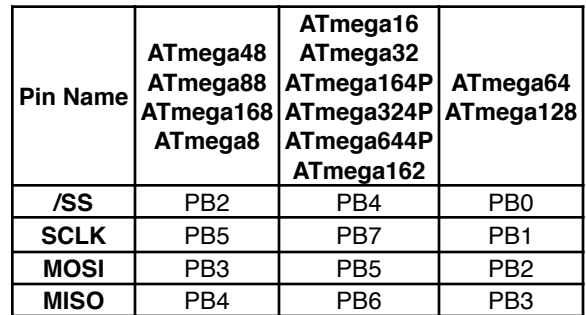

#### **SPI Pins for various Atmel AVR microcontrollers**

# **Enabling the CS pin as a chip select**

The uM-FPU V3.1 CS pin is enabled as a chip select by setting bits 1:0 of mode parameter byte 0 to 11. The mode parameter bytes are stored in Flash memory on the uM-FPU V3.1 chip, and programmed using the built-in debug monitor (see *uM-FPU V3.1 Datasheet* for details). Since the parameter bytes are stored in Flash memory, these bits only need to be set once.

Note: For production runs, the uM-FPU V3.1 can be ordered directly from Micromega with the parameter byte set for *SPI interface (CS pin used as chip select)*.

To set the interface mode, the uM-FPU V3 IDE (Integrated Development Environment) software can be used. The *Set Parameters...* command in the *Functions* menu displays the dialog shown below. Select the *SPI interface (CS pin used as chip select)* interface mode.

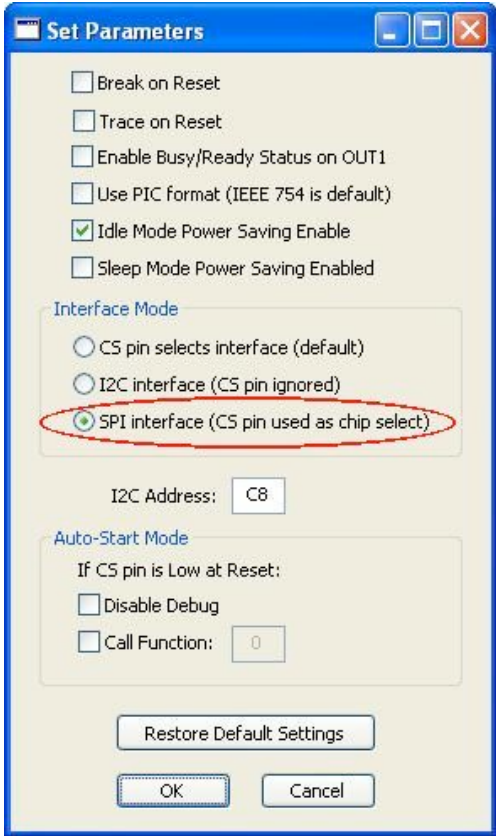

When this mode is selected, the SPI interface is automatically selected at Reset, and the CS pin is enabled as an active low chip select. The SOUT pin is high impedance when the uM-FPU V3.1 chip is not selected.

# **Connecting the Atmel AVR using an I2C Bus Interface**

The uM-FPU V3.1 can be connected using an  $I^2C$  interface. The Two-wire Serial Interface (TWI) is used on the Atmel AVR. The default slave ID for the uM-FPU chip is \$C8.

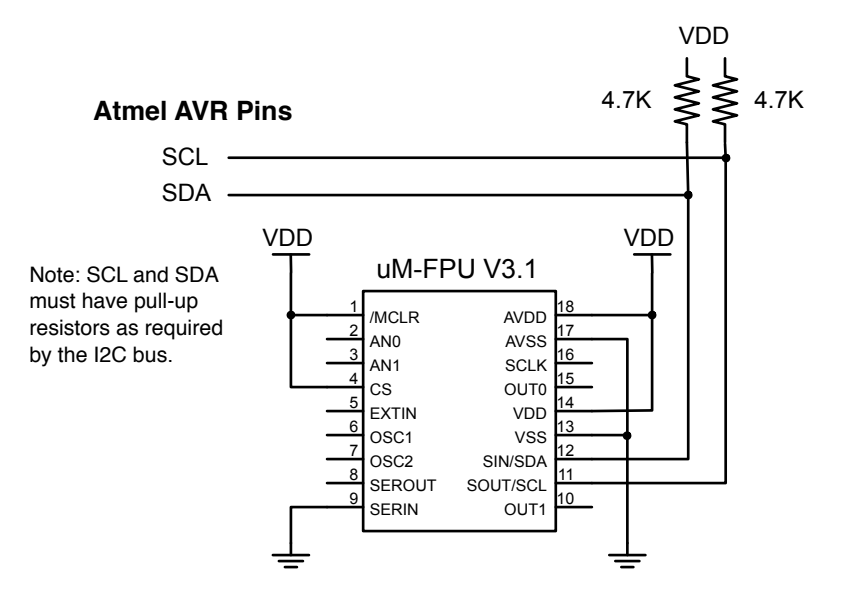

## **I 2C Pins for various Atmel AVR microcontrollers**

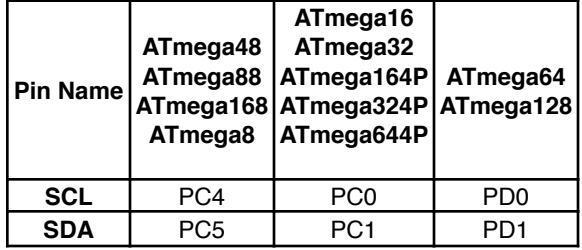

# **Brief Overview of the uM-FPU V3.1 Floating Point Coprocessor**

For a full description of the uM-FPU V3.1 chip, please refer to the *uM-FPU V3.1 Datasheet*, *uM-FPU V3.1 Instruction Reference.* Application notes are also available on the Micromega website.

The uM-FPU V3.1 chip is a separate coprocessor with its own set of registers and instructions designed to provide microcontrollers with 32-bit floating point and long integer capabilities. The Atmel AVR communicates with the FPU using an SPI or  $I^2C$  interface. Instructions and data are sent to the FPU, and the FPU performs the calculations. The Atmel AVR is free to do other tasks while the FPU performs calculations. Results can be read back to the Atmel AVR or stored on the FPU for later use. The uM-FPU V3.1 chip has 128 registers, numbered 0 through 127, that can hold 32-bit floating point or long integer values. Register 0 is often used as a temporary register and is modified by some of the uM-FPU V3.1 instructions. Registers 1 through 127 are available for general use.

The SELECTA instruction is used to select any one of the 128 registers as register A. Register A can be regarded as an accumulator or working register. Arithmetic instructions use the value in register A as an operand and store the result of the operation in register A. If an instruction requires more than one operand, the additional operand is specified by the instruction. The following example selects register 2 as register A and adds register 5 to it:

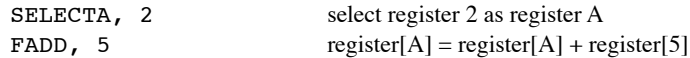

# **Sending Instructions to the uM-FPU**

Appendix A contains a table that gives a summary of each uM-FPU V3.1 instruction, with enough information to follow the examples in this document. For a detailed description of each instruction, refer to the *uM-FPU V3.1 Instruction Reference*.

The fpu write routine is used to send instructions and data to the FPU. There are four versions of the fpu write routine depending on the number of bytes being sent:

```
void fpu write(char bval1);
void fpu write2(char bval1, char bval2);
void fpu_write3(char bval1, char bval2, char bval3);
void fpu_write4(char bval1, char bval2, char bval3, char bval4);
```
An example of sending an instruction to the FPU is as follows:

fpu write2(FADD, 5);

All instructions have an opcode that tells the FPU which operation to perform. The following example calculates the square root of register A:

fpu\_write(SQRT);

Some instructions require additional operands or data which are specified in the bytes following the opcode. The following example adds register 5 to register A.

fpu write2(FADD, 5);

Some instructions return data. This example reads the lower 8 bits of register A:

```
fpu wait();
fpu_write(LREADBYTE);
dataByte = fpu read();
```
The following example adds the value in register 5 to the value in register 2.

fpu\_write4(SELECTA, 2, FADD, 5);

It's a good idea to use constant definitions to provide meaningful names for the registers. This makes your program easier to read and understand. The same example using constant definitions would be:

#define Total 2 // total amount (uM-FPU register) // current count (uM-FPU register)

```
fpu_write4(SELECTA, Total, FADD, Count);
```
# **Tutorial Examples**

Now that we've introduced some of the basic concepts of sending instructions to the uM-FPU chip, let's go through a tutorial example to get a better understanding of how it all ties together. This example takes a temperature reading from a DS1620 digital thermometer and converts it to Celsius and Fahrenheit.

Most of the data read from devices connected to the Atmel AVR will return some type of integer value. In this example, the interface routine for the DS1620 reads a 9-bit value and stores it in a variable on the Atmel AVR called rawTemp. The value returned by the DS1620 is the temperature in units of 1/2 degrees Celsius. The following instructions load the rawTemp value to the FPU, convert it to floating point, then divide it by 2 to get degrees in Celsius.

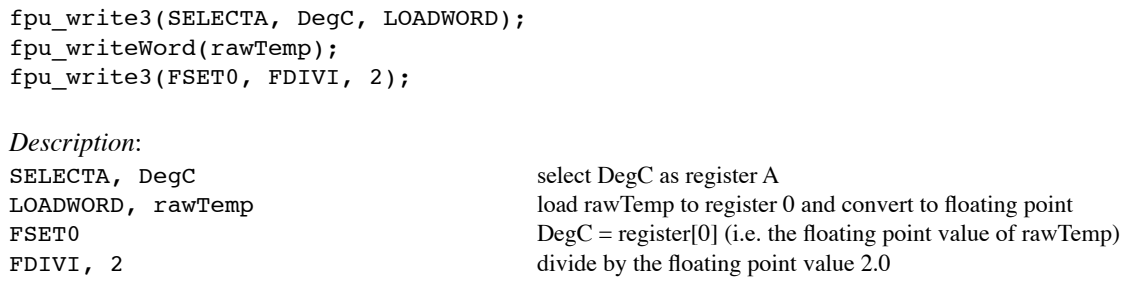

To get the degrees in Fahrenheit we use the formula  $F = C * 1.8 + 32$ . Since 1.8 is a constant value, it would normally be loaded once in the initialization section of the program and used later in the main program. The value 1.8 can be loaded to register F1  $\,$  8 using the fpu writeFloatReg as follows:

fpu\_writeFloatReg(1.8, F1\_8);

We calculate the degrees in Fahrenheit ( $F = C * 1.8 + 32$ ) as follows:

fpu\_write4(SELECTA, DegF, FSET, DegC); fpu\_write4(FMUL, F1\_8, FADDI, 32);

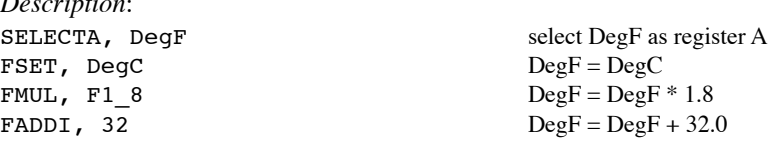

Note: this tutorial example is intended to show how to perform a familiar calculation, but the FCNV instruction could be used to perform unit conversions in one step. See the *uM-FPU V3.1 Instruction Reference* for a full list of conversions.

There are support routines provided for sending floating point and long integer strings to the serial port. We use print\_float to send a formatted floating point string. The format parameter selects the desired format, with the tens digit specifying the total number of characters to display, and the ones digit specifying the number of digits after the decimal point. The DS1620 has a maximum temperature of 125° Celsius and one decimal point of precision, so we'll use a format of 51. Before calling the print\_float routine the FPU register is selected. The following example sends the temperature in degrees Celsius and Fahrenheit to the serial port.

```
fpu_write2(SELECTA, DegC);
print float(51);
```
*Description*:

fpu\_write2(SELECTA, DegF); print\_float(51);

Sample code for this tutorial and a wiring diagram for the DS1620 are shown at the end of this document. The file *demo1.c* is also included with the support software. There is a second file called *demo2.c* that extends this demo to include minimum and maximum temperature calculations. If you have a DS1620 you can wire up the circuit and try out the demos.

# **uM-FPU V3.1 Support Software**

Several files are provided for interfacing the uM-FPU V3.1 chip with the Atmel AVR microcontroller. Support is provided for both the  $I^2C$  and SPI interface. The routines are compatible with the WinAVR calling conventions.

## *fpu.h*

This header file includes the file *fops.h* which defines all of the uM-FPU V3.1 opcodes, matrix operations and FFT operations. It also defines the FPU status bits and provides function prototypes for all of the C callable routines in *fpu\_spi.S, fpu\_i2c.S* and *fpuPrint.c*. It should be included in any WinAVR program that calls the FPU support routines.

# *fpu\_spi.S*

This file contains all of the low-level support routines for interfacing with the uM-FPU V3.1 chip using the master SPI serial interface on the Atmel AVR microprocessor. Descriptions of all of the C callable routines are provided below.

# *fpu\_spi.h*

This header file contains the pin assignments for the SPI interface and some definitions used by *fpu\_spi.S* file.

# *fpu\_i2c.S*

This file contains all of the low-level support routines for interfacing with the uM-FPU V3.1 chip using the two-wire interface on the Atmel AVR microprocessor. Descriptions of all of the C callable routines are provided below.

## *fpu\_i2c.h*

This header file contains the pin assignments for the  $I^2C$  interface and some definitions used by *fpu\_i2c.S* file.

## *fpuPrint.c*

This file contains various print utility routines. Descriptions of all of the C callable routines are provided below.

*uart.c* Contains support for used a serial port for *stdin* and *stdout*.

```
uart.h
```
This include file contains the provides function prototypes for all of the C callable routines in *uart.c*.

A program template files (called *template.c*) and various sample programs are provided with the support routines. The template file provides an example of the initializing the FPU, and can be used as a starting point for new programs.

## **fpu\_reset**

char fpu reset(void);

To ensure that the Atmel AVR and the FPU are synchronized, a reset call must be done at the start of every program. The fpu reset routine resets the FPU, confirms communications, and returns the sync character ( $0x5C$ ) if the reset is successful. A sample reset call is included in the *template.c* file.

#### **fpu\_wait**

void fpu wait(void);

The FPU must have completed all instructions in the instruction buffer, and be ready to return data, before sending an instruction to read data from the FPU. The fpu wait routine checks the ready status of the FPU and waits until it is ready. The print routines check the ready status, so calling fpu\_wait before calling a print routine isn't required, but if your program reads directly from the FPU using one of the fpu\_write functions, a call to fpu wait is required prior to sending the read instruction. An example of reading a byte value is as follows:

```
fpu wait();
fpu write(LREADBYTE);
dataByte = fpu\_readByte();
```
*Description*:

- wait for the FPU to be ready
- send the LREADBYTE instruction
- wait for the read setup delay
- read a byte value and store it in the variable dataByte

The uM-FPU V3.1 chip has a 256 byte instruction buffer. In most cases, data will be read back before 256 bytes have been sent to the FPU. If a long calculation is done that requires more than 256 bytes to be sent to the FPU, an Fpu Wait call should be made at least every 256 bytes to ensure that the instruction buffer doesn't overflow.

#### **fpu\_write**

```
void fpu write(char bval1);
void fpu_write2(char bval1, char bval2);
void fpu_write3(char bval1, char bval2, char bval3);
void fpu write4(char bval1, char bval2, char bval3, char bval4);
```
These routines are used to send instructions and data to the FPU. Each parameter specifies an 8-bit value to be sent to the FPU.

#### **fpu\_writeWord**

void fpu writeWord(int wval); This routine is used to send a 16-bit value to the FPU.

#### **fpu\_writeFloat**

void fpu\_writeFloat(float fval); This routine is used to send a 32-bit floating point value to the FPU

#### **fpu\_writeLong**

void fpu\_writeLong(long lval); This routine is used to send a 32-bit long integer value to the FPU.

## **fpu\_writeFloatReg**

void fpu writeFloatReg(float lval, char reg); This routine is used to write a 32-bit floating point value to one of the FPU registers. The reg parameter specifies the register to write as follows:

0 to 127 register 0 to 127

- -1 register A
- -2 register X

## **fpu\_writeLongReg**

void fpu writeLongReg(long lval, char reg); This routine is used to write a 32-bit long integer value to one of the FPU registers. The reg parameter specifies the register to write as follows:

```
0 to 127 register 0 to 127
```
- -1 register A
- -2 register X

#### **fpu\_wrblk**

void fpu wrblk(char cnt, float \*ptr);

This routine writes multiple values from a floating point array to the FPU registers. Register X is used to sequentially address the FPU registers and should be set prior to calling fpu wrblk. The fpu wrblk routine sends the WRBLK instruction, then sequentially writes the floating point values to the the FPU using the pointer specified. The valid range for cnt is 1 to 128.

# **fpu\_writeString**

void fpu\_writeString(char \*s); This routine is used to write a zero-terminated string to the FPU.

#### **fpu\_read**

char fpu read(void); This routine reads an 8-bit value from the FPU.

#### **fpu\_readWord**

int fpu readWord(void); This routine reads an 16-bit value from the FPU.

#### **fpu\_readFloat**

float fpu\_readFloat(void); This routine reads an 32-bit floating point value from the FPU.

#### **fpu\_readLong**

long fpu readLong(void); This routine reads an 32-bit long integer value from the FPU.

#### **fpu\_readFloatReg**

float fpu\_readFloatReg(char reg); This routine is used to read a 32-bit floating point value from one of the FPU registers. The reg parameter specifies the register to read as follows:

0 to 127 register 0 to 127 -1 register A -2 register X

An fpu wait call is done internally, before the read instruction is sent.

## **fpu\_readLongReg**

long fpu\_readLongReg(char reg);

This routine is used to read a 32-bit long integer value from one of the FPU registers. The reg parameter specifies the register to read as follows:

0 to 127 register 0 to 127

- -1 register A
- -2 register X

An fpu wait call is done internally, before the read instruction is sent.

#### **fpu\_rdblk**

void fpu\_rdblk(char cnt, float \*ptr); This routine reads multiple FPU register values into a floating point array. Register X is used to sequentially address the FPU registers and should be set prior to calling fpu\_rdblk. The fpu\_rdblk routine waits for the FPU to be ready, sends the RDBLK instruction, then reads the FPU registers sequentially and stores the floating point values using the pointer specified.

#### **fpu\_readStatus**

char fpu readStatus(void); This routine reads the status byte from the FPU. An fpu wait call is done internally, before the READSTATUS instruction is sent.

#### **fpu\_readString**

void fpu readString(char \*s); This routine is used to read a zero-terminated string from the FPU.

#### **fpu\_readDelay**

```
void fpu readDelay(void);
```
After a read instruction is sent, and before the first data is read, a setup delay is required to ensure that the FPU is ready to send data. Note: All of the fpu read routines include an fpu readDelay call, so this function is not not usually called directly an application program.

## **fpu\_fcall**

```
void fpu fcall(char func);
```
This routine calls a user-defined function stored in Flash memory on the FPU. The function number is specified by the func parameter.

#### **print\_version**

void print\_version(void); This routine sends the FPU version string to the serial port.

## **print\_float**

void print float(char format);

The value in register A is sent to the serial port as a floating point string. The format parameter is used to specify the desired format. If the format parameter is zero, the length of the displayed value is variable and can be from 3 to 12 characters in length. Up to eight significant digits will be displayed if required, and very large or very small numbers are displayed in exponential notation. The special cases of NaN (Not a Number), +Infinity, -Infinity, and -0.0 are handled. Examples of the display format are as follows:

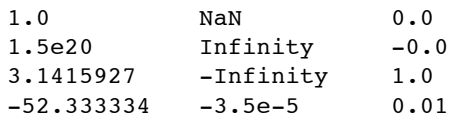

If the format parameter is non-zero, it determines the display format. The tens digit specifies the total number of characters to display and the ones digit specifies the number of digits after the decimal point. If the value is too large for the format specified, then asterisks will be displayed. If the number of digits after the decimal points is zero, no decimal point will be displayed. Examples of the display format are as follows:

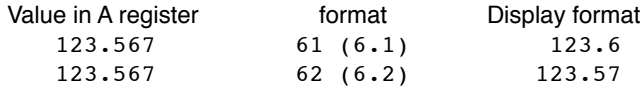

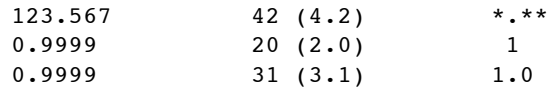

#### **print\_long**

void print\_float(char format);

The value in register A is sent to the serial port as a signed long integer string. The format parameter is used to specify the desired format. If the format parameter is zero, the length of the displayed value is variable and the displayed value can range from 1 to 11 characters in length. Examples of the display format are as follows:

1 500000 -3598390

If the format parameter is non-zero, it determines the display format. A value between 0 and 15 specifies the width of the display field for a signed long integer. The number is displayed right justified. If 100 is added to the format value the value is displayed as an unsigned long integer. If the value is larger than the specified width, asterisks will be displayed. If the width is specified as zero, the length will be variable. Examples of the display format are as follows:

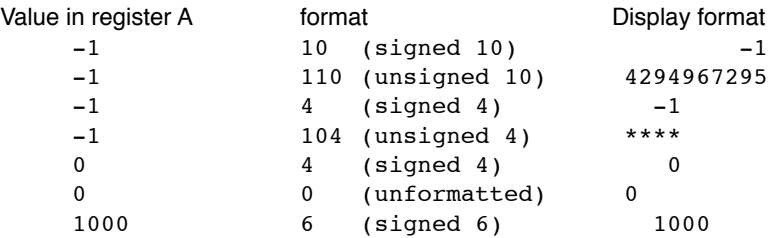

## **print\_fpuString**

void print\_fpuString(char opcode); This routine sends the contents of the FPU string buffer to the serial port.

## **print\_CRLF**

void print\_CRLF(void); This routine sends a carriage return and linefeed to the serial port.

#### **uart\_init**

```
void uart init(void);
```
This routine initializes the serial port and must be called at the start of the main program. A definition for the uart I/O stream must also be added to the main program. See the WinAVR standard library documentation for more details. e.g.

FILE uart\_stream = FDEV\_SETUP\_STREM(uart\_putchar, uart\_getchar, \_FDEV\_SETUP\_RW);

#### **uart\_putchar**

int uart putchar(char c, FILE \*stream)); This routine provides *putchar* support for *stdout* which enables C standard output to be used for serial output.

#### **uart\_getchar**

int uart\_getchar(FILE \*stream)); This routine provides *getchar* support for *stdin* which enables C standard input to be used for serial input.

# **Writing Data Values to the FPU**

Most of the data read from devices connected to the Atmel AVR will return some type of integer value. There are several ways to load integer values to the FPU and convert them to 32-bit floating point or long integer values.

## **8-bit Integer to Floating Point**

The FSETI, FADDI, FSUBI, FSUBRI, FMULI, FDIVI, FDIVRI, FPOWI, and FCMPI instructions read the byte following the opcode as an 8-bit signed integer, convert the value to floating point, and then perform the operation. It's a convenient way to work with constants or data values that are signed 8-bit values. The following example stores the lower 8 bits of variable dataByte to the Result register on the FPU.

fpu\_write4(SELECTA, Result, FSETI, dataByte);

The LOADBYTE instruction reads the byte following the opcode as an 8-bit signed integer, converts the value to floating point, and stores the result in register 0.

The LOADUBYTE instruction reads the byte following the opcode as an 8-bit unsigned integer, converts the value to floating point, and stores the result in register 0.

## **16-bit Integer to Floating Point**

The LOADWORD instruction reads the two bytes following the opcode as a 16-bit signed integer (MSB first), converts the value to floating point, and stores the result in register 0. The following example adds the lower 16 bits of variable dataWord to the Result register on the FPU.

```
fpu write3(SELECTA, Result, LOADWORD);
fpu writeWord(dataWord);
fpu_write(FADD0);
```
The LOADUWORD instruction reads the two bytes following the opcode as a 16-bit unsigned integer (MSB first), converts the value to floating point, and stores the result in register 0.

## **32-bit Floating Point to Floating point**

The FWRITE, FWRITEA, FWRITEX, and FWRITE0 instructions interpret the four bytes following the opcode as a 32-bit floating point value and stores the value in the specified register. The fpu\_writeFloat routine sends the four bytes of a floating point value. The following example sets register Angle to the value 20.0.

```
fpu_writeFloat2(FWRITE, Angle);
fpu writeFloat(20.0);
```
The fpu writeFloatReg routine can also be used to write a floating point value to a register. This routine sends the required FWRITE, FWRITEA, FWRITEX, or FWRITE0 instruction, then sends the floating point value.

```
fpu_writeFloatReg(20.0, Angle);
```
The fpu wrblk routine writes multiple values from a floating point array to the FPU registers. Register  $X$  is used to sequentially address the FPU registers and should be set prior to calling fpu wrblk. The fpu wrblk routine sends the WRBLK instruction, then sequentially writes the floating point values to the the FPU using the pointer specified. The following example writes 16 floating values from  $array2$  on the Atmel AVR to the FPU starting at register Array1.

```
fpu write(SELECTX, Array1);
fpu_wrblk(16, array2);
```
#### **ASCII string to Floating Point**

The ATOF instruction is used to convert zero-terminated strings to floating point values. The instruction reads the bytes following the opcode (until a zero terminator is read), converts the string to floating point, and stores the result in register 0. The following example sets the register Angle to 1.5885.

```
fpu_write3(SELECTA, Angle, ATOF);
fpu writeString("1.5885");
fpu write(FSET0);
```
Note: The fpu\_writeFloatReg routine described above is a better way to set a register to a floating point value.

#### **8-bit Integer to Long Integer**

The LSETI, LADDI, LSUBI, LMULI, LDIVI, LCMPI, LUDIVI, LUCMPI, and LTSTI instructions read the byte following the opcode as an 8-bit signed integer, convert the value to long integer, and then perform the operation. It's a convenient way to work with constants or data values that are signed 8-bit values. The following example adds the lower 8 bits of variable dataByte to the Total register on the FPU.

fpu\_write4(SELECTA, Total, LADDI, dataByte);

The LONGBYTE instruction reads the byte following the opcode as an 8-bit signed integer, converts the value to long integer, and stores the result in register 0.

The LONGUBYTE instruction reads the byte following the opcode as an 8-bit unsigned integer, converts the value to long integer, and stores the result in register 0.

#### **16-bit Integer to Long Integer**

The LONGWORD instruction reads the two bytes following the opcode as a 16-bit signed integer (MSB first), converts the value to long integer, and stores the result in register 0. The following example adds the lower 16 bits of variable dataWord to the Total register on the FPU.

```
fpu write3(SELECTA, Total, LOADWORD);
fpu writeWord(dataWord);
fpu_write(LADD0);
```
The LONGUWORD instruction reads the two bytes following the opcode as a 16-bit unsigned integer (MSB first), converts the value to long integer, and stores the result in register 0.

#### **32-bit integer to Long Integer**

The LWRITE, LWRITEA, LWRITEX, and LWRITE0 instructions interpret the four bytes following the opcode as a 32-bit long integer value and stores the value in the specified register. The fpu\_writeLong routine sends the four bytes of a long integer value. The following example sets register Total to the value 500000.

```
fpu_write(LWRITE, Total);
fpu_writeLong(500000);
```
The fpu writeLongReg routine can also be used to write a long integer value to a register. This routine sends the required LWRITE, LWRITEA, LWRITEX, or LWRITE0 instruction, then sends the long integer value.

```
fpu_writeLongReg(500000, Angle);
```
# **ASCII string to Long Integer**

The ATOL instruction is used to convert strings to long integer values. The instruction reads the bytes following the opcode (until a zero terminator is read), converts the string to long integer, and stores the result in register 0. The following example sets the register Total to 500000.

```
fpu write3(SELECTA, Total, ATOL);
fpu writeString("500000");
fpu_write(FSET0);
```
Note: The fpu writeLongReg routine described above is a better way to set a register to a long integer value.

The fastest operations occur when the FPU registers are already loaded with values. In time critical portions of code floating point constants should be loaded beforehand to maximize the processing speed in the critical section. With 128 registers available on the FPU, it's often possible to pre-load all of the required constants. In non-critical sections of code, data and constants can be loaded as required.

# **Reading Data Values from the FPU**

The uM-FPU V3.1 chip has a 256 byte instruction buffer which allows data transmission to continue while previous instructions are being executed. Before reading data, you must check to ensure that the previous commands have completed, and the FPU is ready to send data. The fpu wait routine is used to wait until the FPU is ready, then a read command is sent and one of the read routines is called to read the data from the FPU.

# **8-bit Integer**

The LREADBYTE instruction reads the lower 8 bits from register A. The following example stores the lower 8 bits of register A in variable dataByte.

```
fpu_wait();
fpu write(LREADBYTE);
dataByte = fpu read();
```
## **16-bit Integer**

The LREADWORD instruction reads the lower 16 bits from register A. The following example stores the lower 16 bits of register A in variable dataWord.

```
fpu_wait();
fpu write(LREADWORD);
dataWord = fpu readWord();
```
# **32-bit Integer**

The LREAD, LREADA, LREADX, and LREAD0 instructions return a 32-bit long integer value from the specified register. The fpu readLong routine reads a 32-bit long integer value. The following example reads the value in register Total.

```
fpu wait();
fpu write(LREAD, Total);
tmp = fpu readLong();
```
The fpu readLongReg routine can also be used to read a long integer value from a register. This routine waits for the FPU to be ready, sends the required LREAD, LREADA, LREADX, or LREAD0 instruction, then reads the long integer value.

```
tmp = fpu_readLongReg(Total);
```
## **Long Integer to ASCII string**

The LTOA instruction can be used to convert long integer values to an ASCII string. The print long routine uses this instruction to read the value from register A and send the long integer string to the debug port.

The fpu readString routine can be used to read a string from the FPU and store it at the pointer location specified.

```
fpu_write2(LTOA, 0);
fpu wait();
fpu_write(READSTR);
fpu_readString(&strbuf);
```
# **Floating Point**

The FREAD, FREADA, FREADX, and FREAD0 instructions return a 32-bit floating point value from the specified register. The fpu readFloat routine reads a 32-bit floating point value. The following example reads the value in register Angle.

```
fpu wait();
fpu write(LREAD, Angle);
tmp = fpu readFloat();
```
The fpu readFloatReg routine can also be used to read a floating point value from a register. This routine waits for the FPU to be ready, sends the required FREAD, FREADA, FREADX, or FREAD0 instruction, then reads the floating point value.

```
tmp = fpu readFloatReg(Angle);
```
The fpu rdblk routine reads multiple FPU register values into a floating point array. Register X is used to sequentially address the FPU registers and should be set prior to calling fpu rdblk. The fpu rdblk routine waits for the FPU to be ready, sends the RDBLK instruction, then reads the FPU registers sequentially and stores the floating point values using the pointer specified. The following example reads 16 floating values, starting at FPU register Array1, and stores them in array2 on the Atmel AVR.

```
fpu_write(SELECTX, Array1);
fpu_rdblk(16, array2);
```
# **Floating Point to ASCII string**

The FTOA instruction can be used to convert floating point values to an ASCII string. The print\_float routine uses this instruction to read the value from register A and send the floating point string to the debug port.

The fpu readString routine can be used to read a string from the FPU and store it at the pointer location specified.

```
fpu write2(FTOA, 0);
fpu wait();
fpu_write(READSTR);
fpu readString(&strbuf);
```
# **Comparing and Testing Floating Point Values**

Floating point values can be zero, positive, negative, infinite, or Not a Number (which occurs if an invalid operation is performed on a floating point value). The status byte is read using the Fpu\_ReadStatus routine. It waits for the FPU to be ready before sending the READSTATUS instruction and reading the status byte. Bit definitions are provided for the FPU status bits as follows:

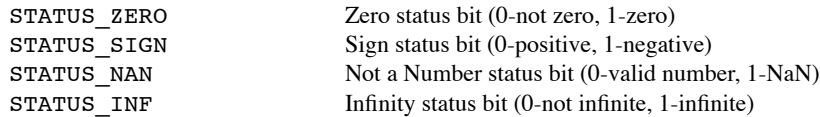

The FSTATUS and FSTATUSA instructions are used to set the status byte to the floating point status of the selected register. The following example checks the floating point status of register A:

```
fpu_write(FSTATUSA);
status = fpu readStatus();
if (status & STATUS SIGN) printf("Result is negative");
if (status & STATUS ZERO) printf("Result is zero");
```
The FCMP, FCMP0, and FCMPI instructions are used to compare two floating point values. The status bits are set for the result of register A minus the operand (the selected registers are not modified). For example, to compare register A to the value 10.0:

```
fpu write2(FCMPI, 10);
status = fpu readStatus();
if (status & STATUS_ZERO)
  printf("Value1 = Value2");
else if (status & STATUS SIGN)
   printf("Value1 < Value2");
else
   printf("Value1 > Value2");
```
The FCMP2 instruction compares two floating point registers. The status bits are set for the result of the first register minus the second register (the selected registers are not modified). For example, to compare registers Value1 and Value2:

```
fpu_write2(FCMP2, Value1, Value2);
status = fpu readStatus();
```
# **Comparing and Testing Long Integer Values**

A long integer value can be zero, positive, or negative. The status byte is read using the fpu\_readStatus routine. It waits for the FPU to be ready before sending the READSTATUS instruction and reading the status byte. Bit definitions are provided for the FPU status bits as follows:

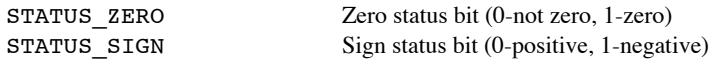

The LSTATUS and LSTATUSA instructions are used to set the status byte to the long integer status of the selected register. The following example checks the long integer status of register A:

```
fpu_write(LSTATUSA);
status = fpu readStatus();
if (status & STATUS SIGN) printf("Result is negative");
if (status & STATUS ZERO) printf("Result is zero");
```
The LCMP, LCMP0, and LCMPI instructions are used to do a signed comparison of two long integer values. The status bits are set for the result of register A minus the operand (the selected registers are not modified). For example, to compare register A to the value 10:

```
fpu write2(LCMPI, 10);
status = fpu_readStatus();
if (status & STATUS_ZERO)
   printf("Value1 = Value2");
else if (status & STATUS_SIGN)
   printf("Value1 < Value2");
else
   printf("Value1 > Value2");
```
The LCMP2 instruction does a signed compare of two long integer registers. The status bits are set for the result of the first register minus the second register (the selected registers are not modified). For example, to compare registers Value1 and Value2:

```
fpu write2(LCMP2, Value1, Value2);
status = fpu readStatus();
```
The LUCMP, LUCMP0, and LUCMPI instructions are used to do an unsigned comparison of two long integer values. The status bits are set for the result of register A minus the operand (the selected registers are not modified).

The LUCMP2 instruction does an unsigned compare of two long integer registers. The status bits are set for the result of the first register minus the second register (the selected registers are not modified).

The LTST, LTST0 and LTSTI instructions are used to do a bit-wise compare of two long integer values. The status bits are set for the logical AND of register A and the operand (the selected registers are not modified).

# **Creating a WinAVR project for uM-FPU 3.1**

This section describes how to use the Atmel AVR Studio 4 to create a WinAVR project for the tutorial example (*demo1.c*). The major steps for configuring the project are described below. Once the project is configured, the program can be compiled, linked, and programmed into the Atmel AVR chip. Use Step 1A to create a new AVR GCC project, or step 1B to open an existing AVR GCC project. Several sample project files are included with the support software.

# **Step 1A - Create AVR GCC Project with AVR Studio 4**

To create a new WinAVR project, select the *New Project* button from the AVR Studio 4 startup screen, or select *New Project* from the *Project* menu. The dialog shown below will appear. Specify the Location, Project name and Initial file for the project, then click the *Finish* button.

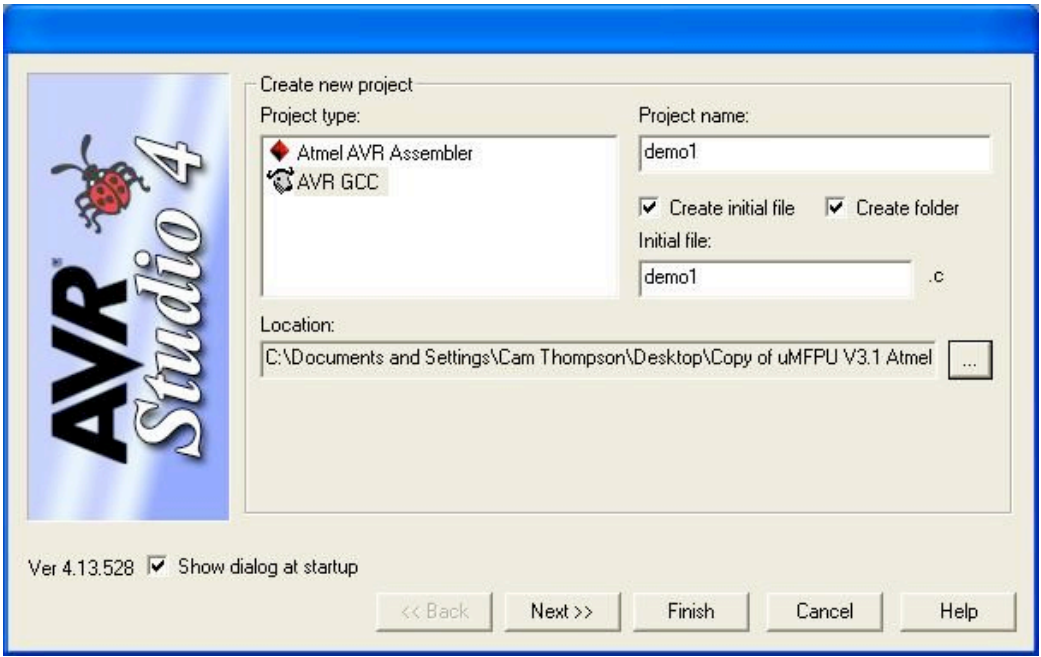

# **Step 1B - Open an existing AVR GCC Project with AVR Studio 4**

To open an existing WinAVR project file, select the *Open* button from the AVR Studio 4 startup screen, or select *Open Project* from the *Project* menu, and select the WINAVR project file. The first time you open the sample project files included with the uM-FPU V3.1 support software, you will likely see the following dialog.

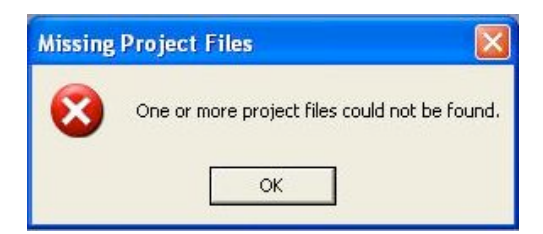

Click OK, and look at the Source Files in the panel on the left side of the AVR Studio window (see diagram in Step 3). For each Source File that has a red slash in the file icon, right-click the file name to get a pop-up menu, and select *Locate File...* to locate the file on your system. For the sample project files, additional source files are normally located in the directory one level up.

# **Step 2 - Set Device and Frequency**

The device and operating frequency must be specified. These are used to determine timing parameters required by the FPU support routines and the UART. They are specified as follows:

- Select *Configuration Options* from the *Project* menu.
- Specify the Output File Name and Output File Directory.
- Specify the Device
- Specify the Frequency
- Specify the Optimization (-O1 is recommended)
- Specify other settings as desired

Note: the default baud rate for uart.c is 19200 baud. If you would like to use a different baud rate you can use Custom Options to set the value of the BAUD\_RATE symbol (e.g. -DBAUD\_RATE=9600)

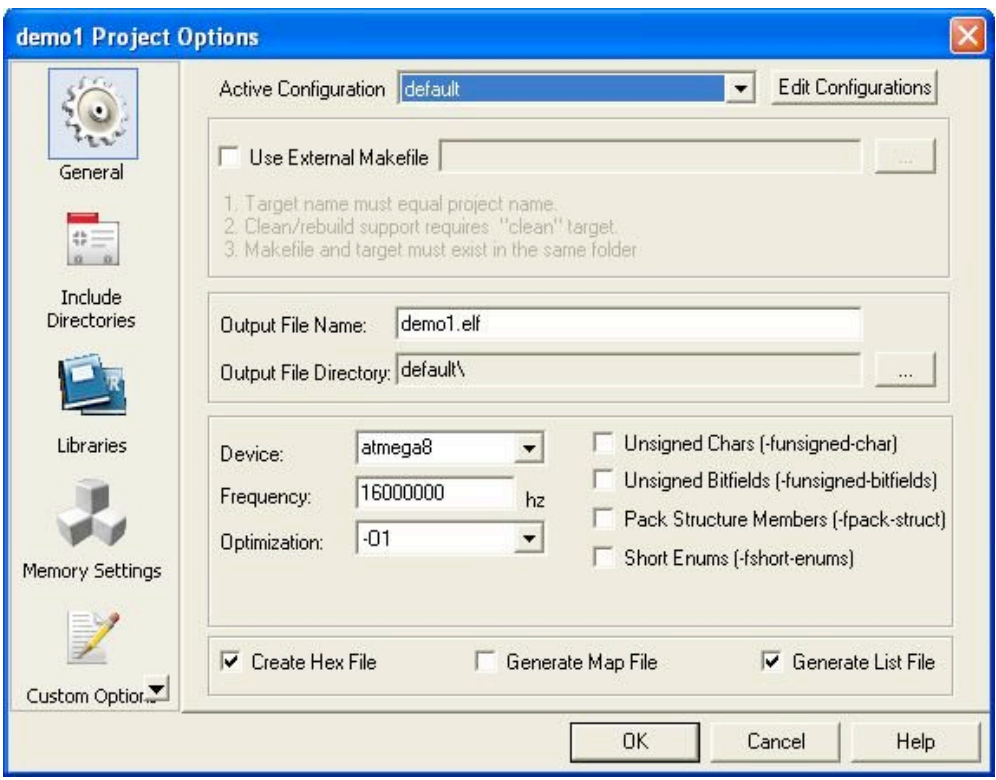

Note: Always confirm that the Device and Frequency are set correctly for the Atmel AVR microcontroller you are using.

# **Step 3 - Add Files to Project**

This step is only required if you're creating a new project. Use the panel on the left side of the AVR Studio window to select the files needed for the project. For example:

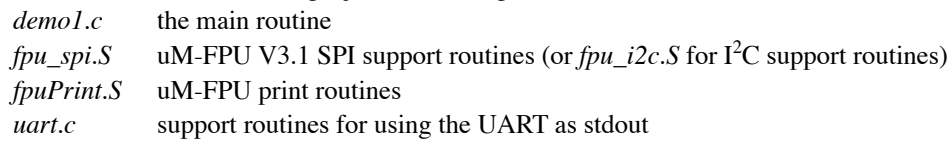

The files are added by right-clicking on the *Source Files* folder in the panel on the left side of the AVR Studio window to get a pop-up menu. Select *Add Existing Source File(s)…* or *Create New Source File* from the pop-up menu to add files. An example is shown below.

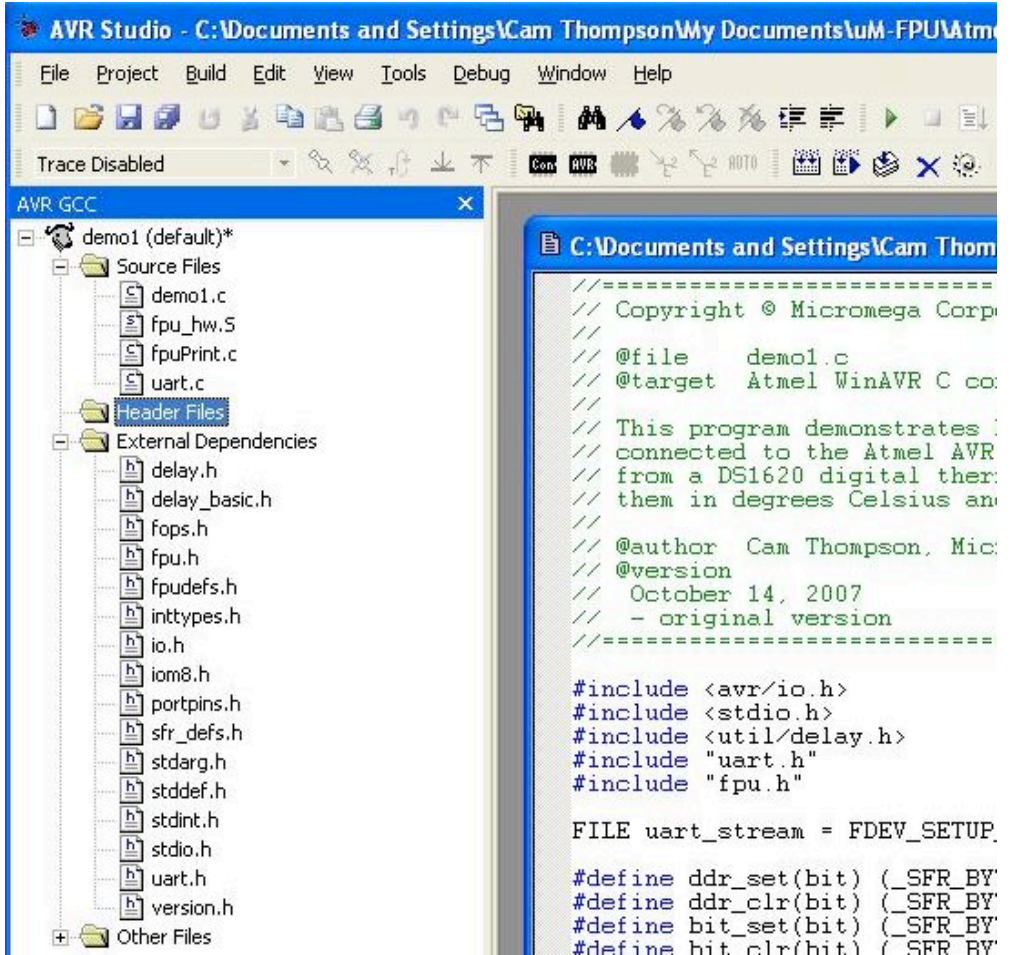

The following header files and include files are used by the FPU support software and must be in the search path: *ctoasm.inc* WinAVR include file

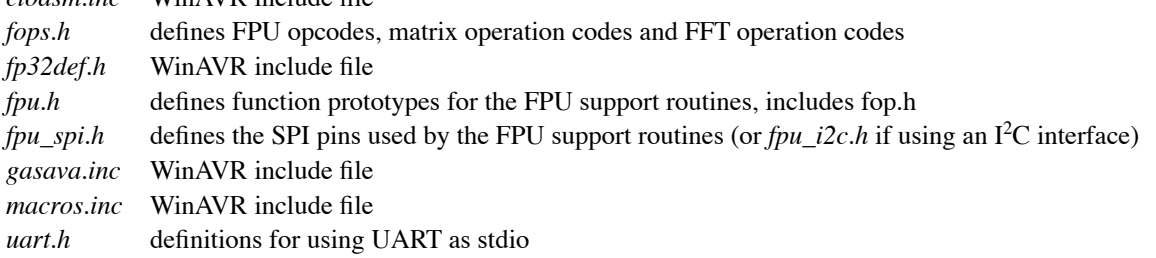

# **Step 4 - Replace the math library (optional)**

The standard math routines provided by the WinAVR C compiler are contained in the *libm.a* library file. The *libm\_fpu.a* library file provides replacement routines that use the uM-FPU V3.1 chip. The *libm\_fpu.a* routines automatically send data to the FPU, perform the operation, and read the results back to the Atmel AVR. For simple operations (e.g. add, subtract, multiply and divide) the FPU routines may take slightly longer due to the data transfers required, but all of the more complex operations (e.g. sin, cos, tan, exp, log, etc.) are significantly faster. The FPU routines also use considerably less code space. To use the *libm\_fpu.a* library,

- select *Configuration Options* under the *Project* menu,
- specify the Library Search path for the *libm\_fpu.a* file
- add the *libm\_fpu.a* file to the Link with These Objects panel
- click the *OK* button

An example is shown below.

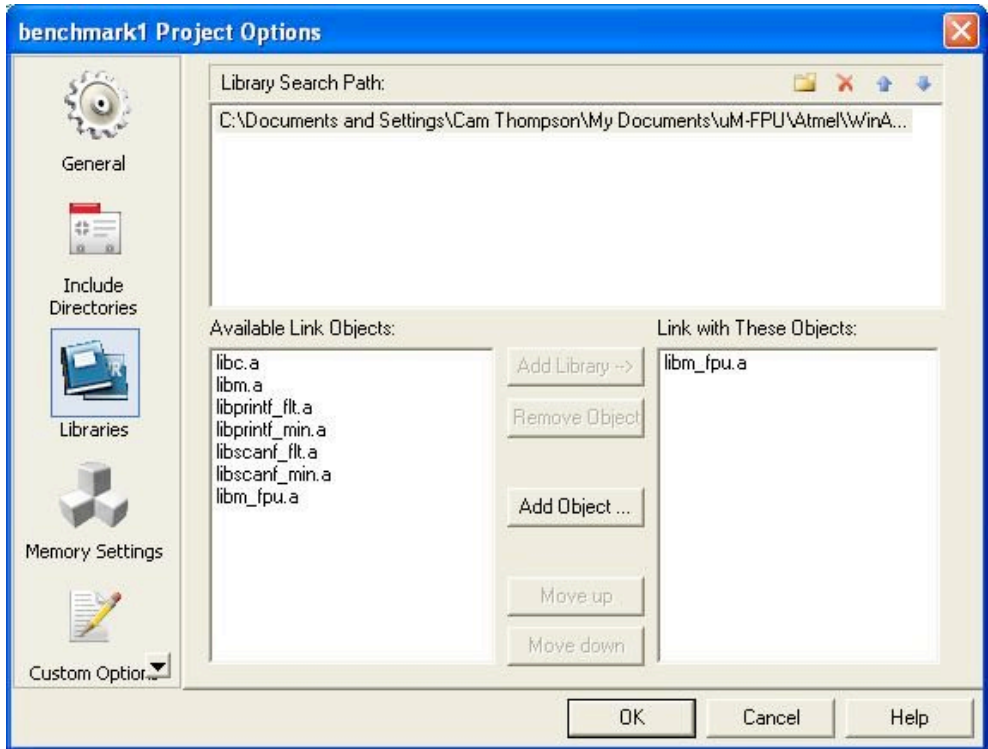

# **Further Information**

The following documents are also available:

*uM-FPU Application Notes* various application notes and examples

*uM-FPU V3.1 Datasheet* provides hardware details and specifications *uM-FPU V3.1 Instruction Reference* provides detailed descriptions of each instruction

Check the Micromega website at www.micromegacorp.com for up-to-date information.

# **DS1620 Connections for Demo 1**

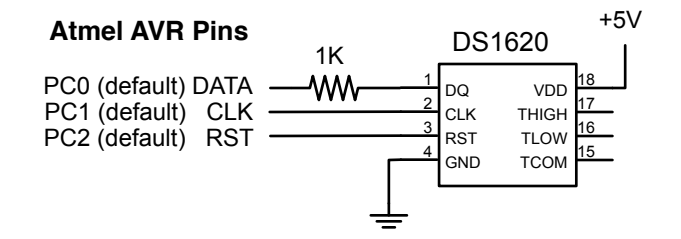

# **Sample Code for Tutorial (demo1.c)**

// This program demonstrates how to use the uM-FPU V3.1 floating point coprocessor // connected to the Atmel AVR over an SPI interface. It takes temperature readings // from a DS1620 digital thermometer, converts them to floating point and displays // them in degrees Celsius and degrees Fahrenheit.

```
#include <avr/io.h>
#include <stdio.h>
#include <util/delay.h>
#include "uart.h"
#include "fpu.h"
FILE uart_stream = FDEV_SETUP_STREAM(uart_putchar, NULL, _FDEV_SETUP_WRITE);
#define ddr_set(bit) (_SFR_BYTE(DDRC) = _SFR_BYTE(DDRC) | _BV(bit))
#define ddr_clr(bit) (_SFR_BYTE(DDRC) = _SFR_BYTE(DDRC) & ~_BV(bit))
#define bit_set(bit) (_SFR_BYTE(PORTC) = _SFR_BYTE(PORTC) | _BV(bit))
#define bit_clr(bit) (_SFR_BYTE(PORTC) = _SFR_BYTE(PORTC) & ~_BV(bit))
#define bit_read(bit) (_SFR_BYTE(PINC) & _BV(bit))
#define DS_RST 0 // DS1620 reset
#define DS_CLK 1 // DS1620 clock
#define DS_DATA 2 // DS1620 data
//------------------ local prototypes -----------------------------------------
void init DS1620(void);
void write_DS1620(char bval);
int read_DS1620(void);
void delay(int msec);
//-------------------- uM-FPU register definitions ----------------------------
#define DegC 1 // degrees Celsius
#define DegF 2 // degrees Fahrenheit
#define F1_8 3 // constant 1.8
```

```
//------------------ main -----------------------------------------------------
int main(void) {
     int rawTemp;
       // initialize the UART and set stdout
      uart init();
      stdout = &uart stream;
      printf(''\r\n\h\nDemo1\r\n'\n');
      // reset FPU and check synchronization
      if (fpu reset() == SYNC CHAR) {
             print_version();
             print CRLF();
      }
      else {
             printf("uM-FPU not detected");
             return(0);
      }
       // initizlize the DS1620 chip
      init_DS1620();
       // store constant value (1.8)
       fpu writeFloatReg(1.8, F1 8);
       // main sample loop
      while (1) {
             // get temperature reading from DS1620
             rawTemp = read DS1620();
             // send to FPU and convert to floating point
             // divide by 2 to get degrees Celsius
             fpu_write3(SELECTA, DegC, LOADWORD);
             fpu writeWord(rawTemp);
             fpu write3(FSET0, FDIVI, 2);
             // \deg = \deg * 1.8 + 32
             fpu_write4(SELECTA, DegF, FSET, DegC);
             fpu_write4(FMUL, F1_8, FADDI, 32);
             // display degrees Celsius
             printf("\r\nDegrees C: ");
             fpu write2(SELECTA, DegC);
             print float(51);
             // display degrees Fahrenheit
             printf("\r\nDegrees F: ");
             fpu_write2(SELECTA, DegF);
             print float(51);
             print CRLF();
             // delay 2 seconds, then get the next reading
             delay(2000);
      }
}
```

```
//-------------------- init_DS1620 --------------------------------------------
void init_DS1620(void) {
      ddr_set(DS_RST);
      ddr_set(DS_CLK);
      ddr set(DS DATA);
      bit clr(DS_RST);
      bit set(DS CLK);
      delay(100);
      bit set(DS_RST);
      write DS1620(0x0C);
      write DS1620(0x02);
      bit clr(DS_RST);
      delay(100);
      bit set(DS_RST);
      write DS1620(0xEE);
      bit clr(DS_RST);
      delay(1000);
}
//-------------------- write_DS1620 -------------------------------------------
void write DS1620(char bval) {
      int i;
      for (i = 0; i < 8; i++) {
             bit clr(DS CLK);
             if (bval & 0x01)
                    bit set(DS_DATA);
             else
                    bit_clr(DS_DATA);
             bval \gg= 1;
             bit set(DS CLK);
      }
}
//-------------------- read_DS1620 --------------------------------------------
int read_DS1620(void) {
      int tmp, i;
      bit set(DS_RST);
      write_DS1620(0xAA);
      ddr_clr(DS_DATA);
      tmp = 0;for (i = 0; i < 9; i++) {
             bit clr(DS CLK);
             tmp >>= 1;
             if (bit read(DS DATA)) tmp | = 0x0100;bit set(DS CLK);
      }
      bit clr(DS CLK);
      ddr_set(DS_DATA);
```

```
bit_clr(DS_RST);
       if (tmp \& 0x0100) tmp | = 0xFF00;return tmp;
}
//-------------------- delay --------------------------------------------------
void delay(int msec) {
      int i;
      for (i = 0; i < msec; i += 10) {
            \_delay\_ms(10);
      }
}
```
# **Appendix A uM-FPU V3.1 Instruction Summary**

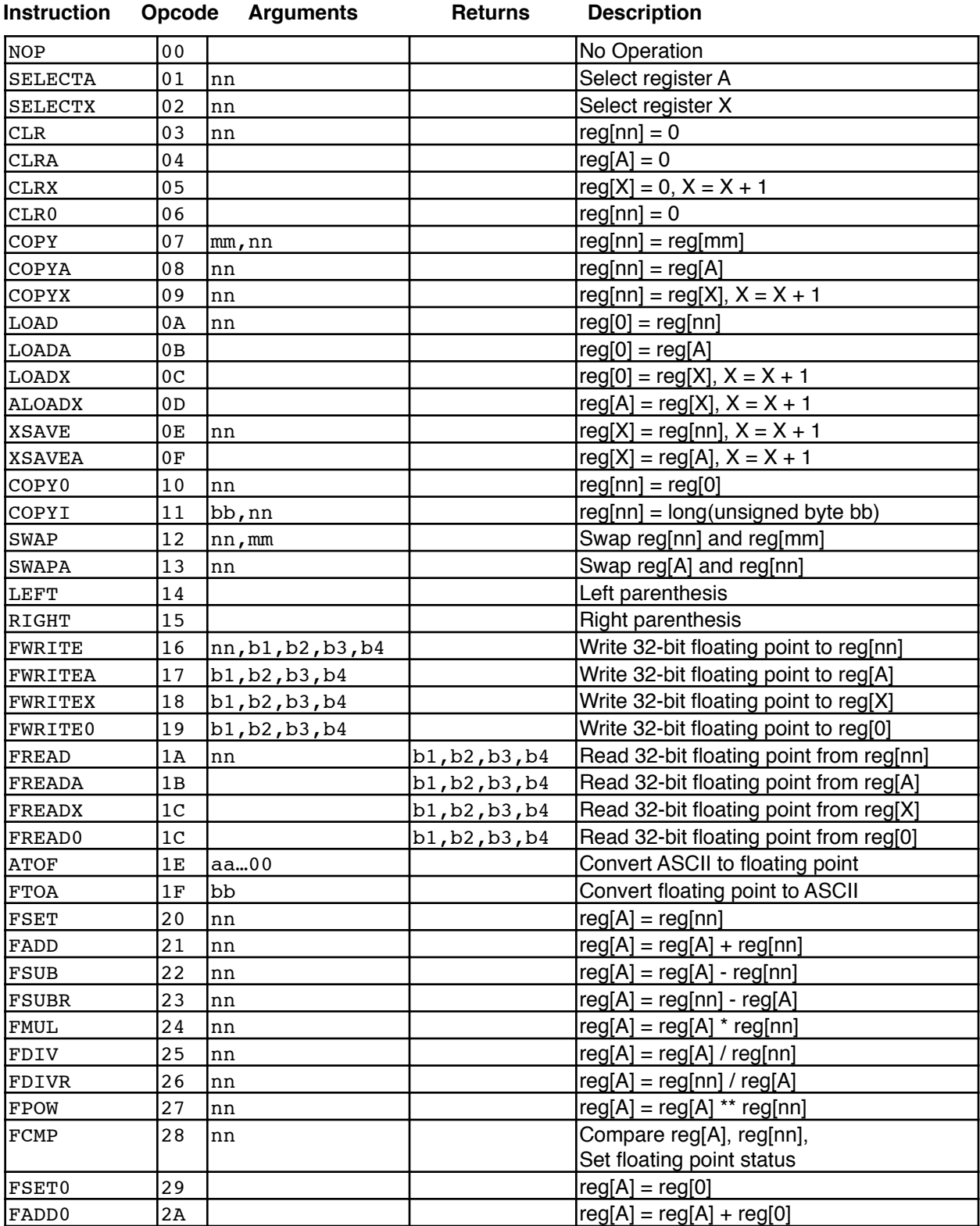

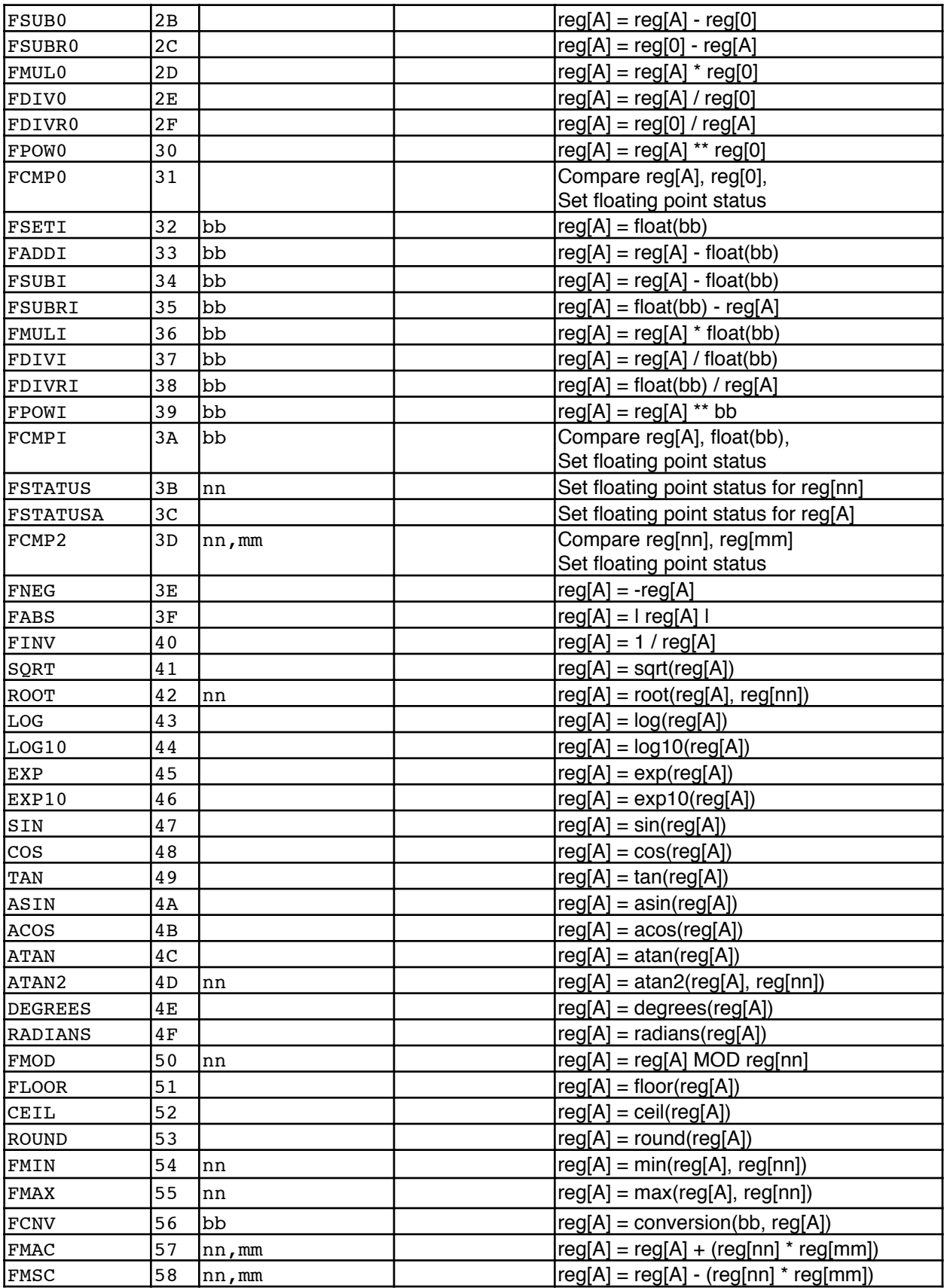

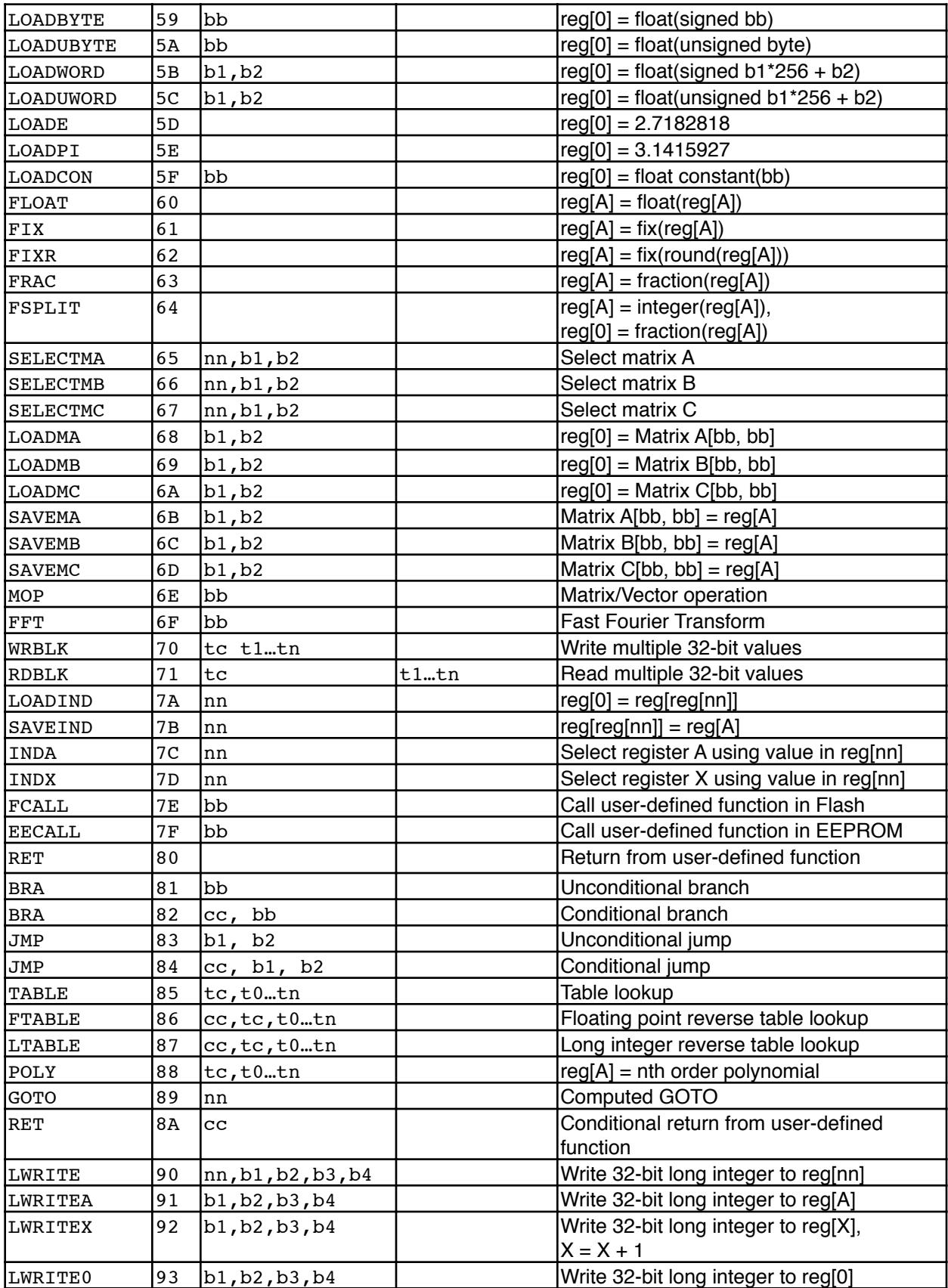

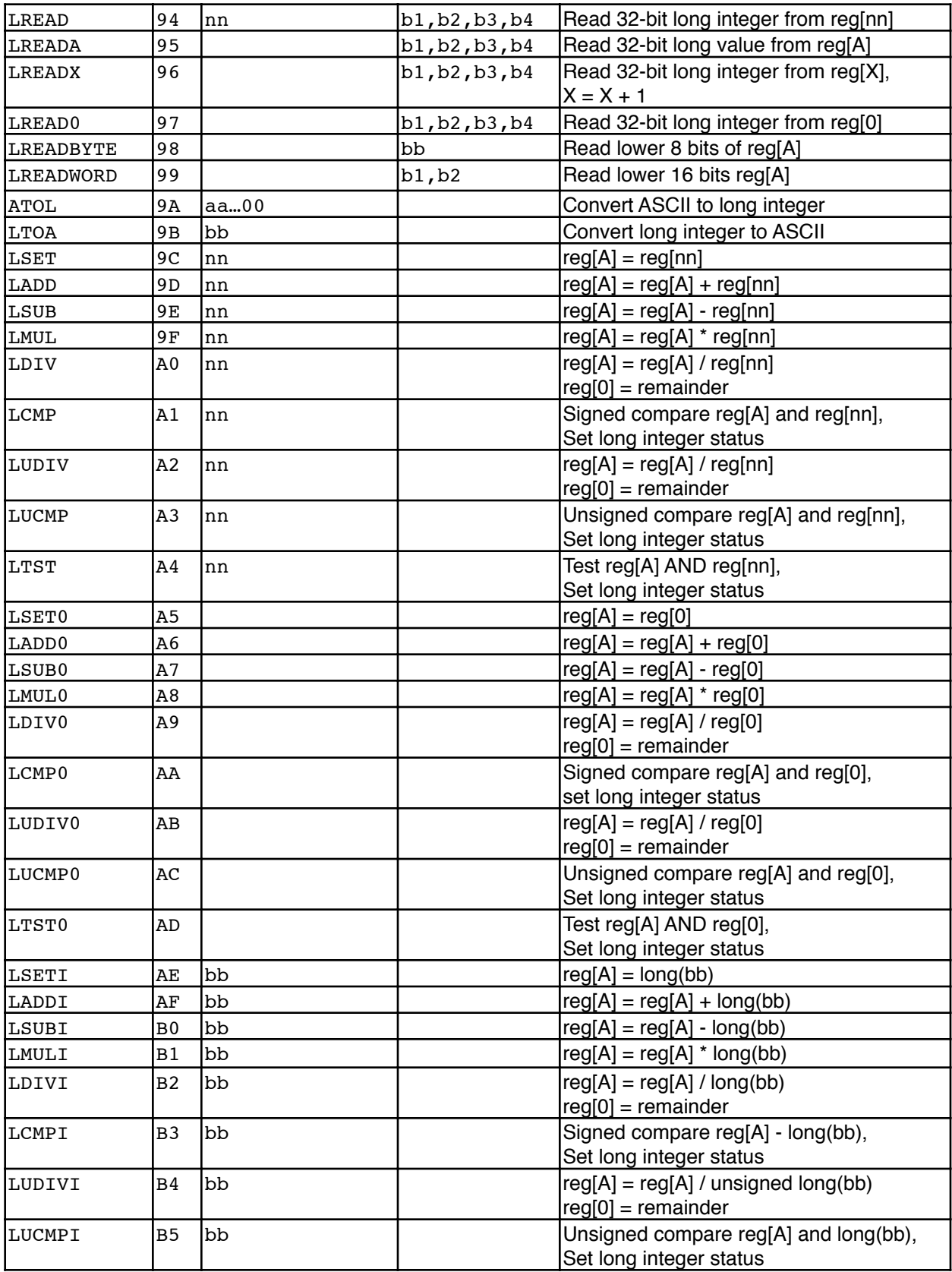

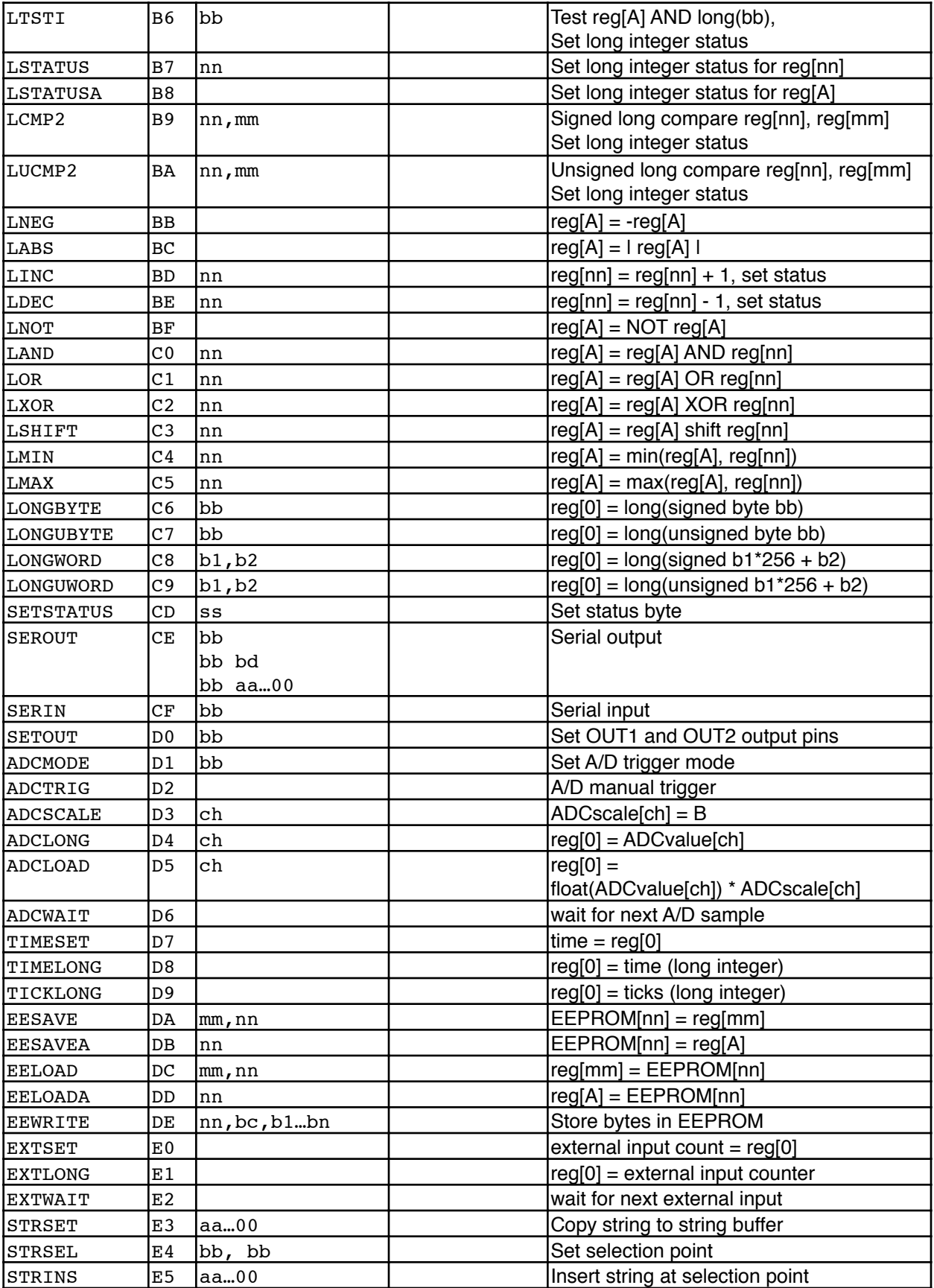

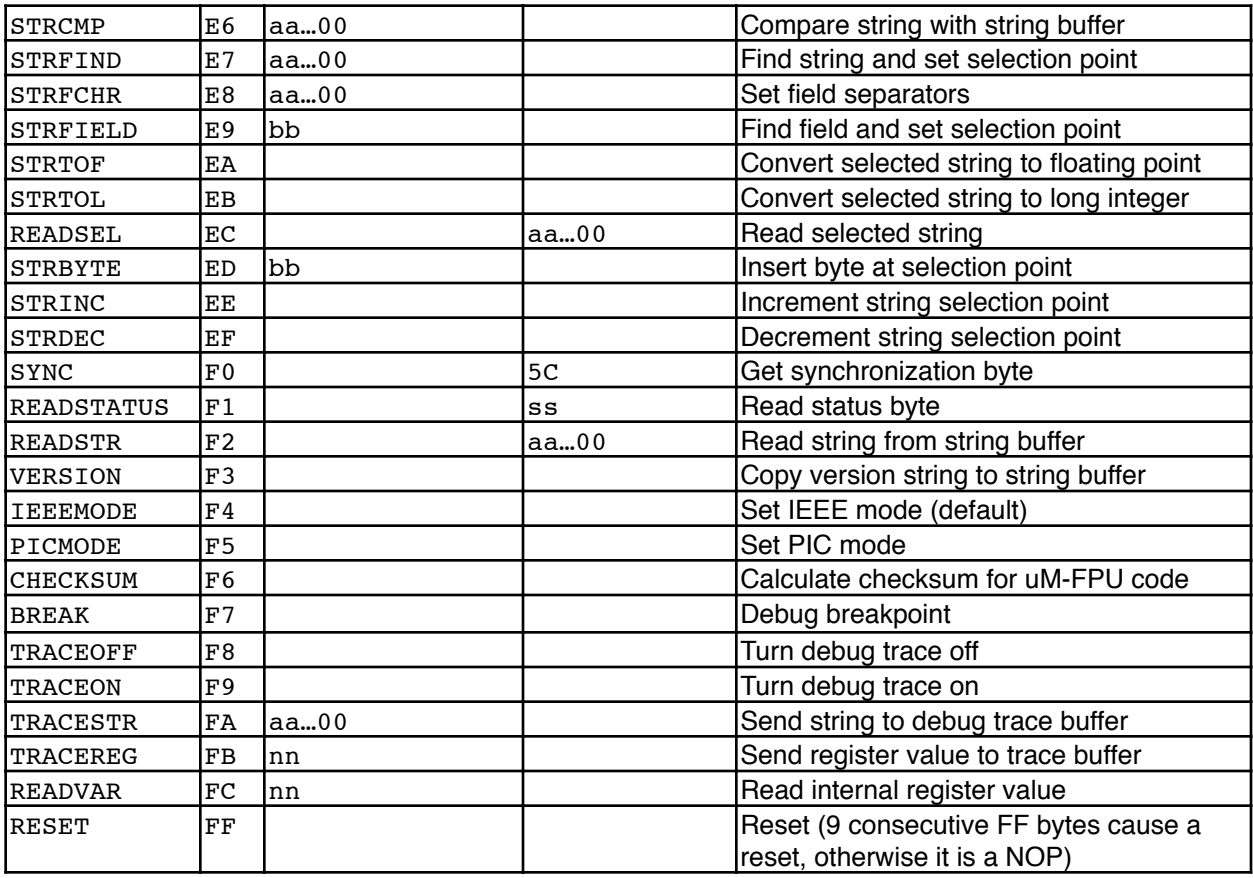

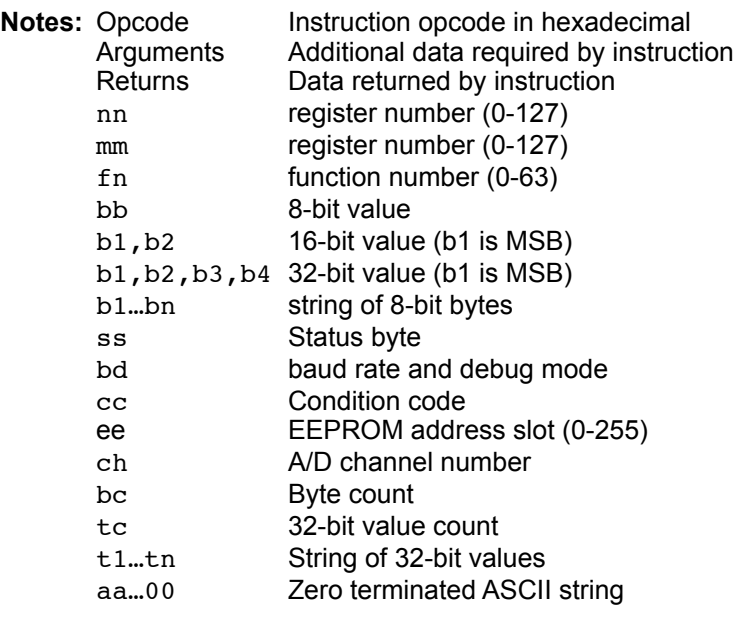

# **Appendix B Floating Point Numbers**

Floating point numbers can store both very large and very small values by "floating" the window of precision to fit the scale of the number. Fixed point numbers can't handle very large or very small numbers and are prone to loss of precision when numbers are divided. The representation of floating point numbers used by the uM-FPU V3.1 is defined by the 32-bit IEEE 754 standard. The number of significant digits for a 32-bit floating point number is slightly more than 7 digits, and the range of values that can be handled is approximately  $\pm 10^{38.53}$ .

#### **32-bit IEEE 754 Floating Point Representation**

IEEE 754 floating point numbers have three components: a sign, exponent, the mantissa. The sign indicates whether the number is positive or negative. The exponent has an implied base of two and a bias value. The mantissa represents the fractional part of the number.

The 32-bit IEEE 754 representation is as follows:

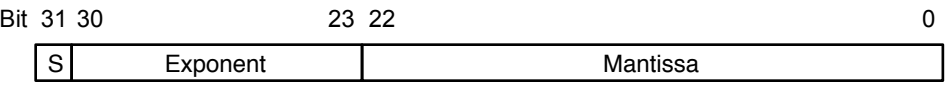

#### **Sign Bit (bit 31)**

The sign bit is 0 for a positive number and 1 for a negative number.

#### **Exponent (bits 30-23)**

The exponent field is an 8-bit field that stores the value of the exponent with a bias of 127 that allows it to represent both positive and negative exponents. For example, if the exponent field is 128, it represents an exponent of one  $(128 - 127 = 1)$ . An exponent field of all zeroes is used for denormalized numbers and an exponent field of all ones is used for the special numbers +infinity, -infinity and Not-a-Number (described below).

#### **Mantissa (bits 30-23)**

The mantissa is a 23-bit field that stores the precision bits of the number. For normalized numbers there is an implied leading bit equal to one.

#### **Special Values**

#### *Zero*

A zero value is represented by an exponent of zero and a mantissa of zero. Note that +0 and –0 are distinct values although they compare as equal.

#### *Denormalized*

If an exponent is all zeros, but the mantissa is non-zero the value is a denormalized number. Denormalized numbers are used to represent very small numbers and provide for an extended range and a graceful transition towards zero on underflows. Note: The uM-FPU does not support operations using denormalized numbers.

## *Infinity*

The values +infinity and –infinity are denoted with an exponent of all ones and a fraction of all zeroes. The sign bit distinguishes between +infinity and –infinity. This allows operations to continue past an overflow. A nonzero number divided by zero will result in an infinity value.

#### *Not A Number (NaN)*

The value NaN is used to represent a value that does not represent a real number. An operation such as zero divided by zero will result in a value of NaN. The NaN value will flow through any mathematical operation. Note: The uM-FPU initializes all of its registers to NaN at reset, therefore any operation that uses a register that has not been previously set with a value will produce a result of NaN.

Some examples of 32-bit IEEE 754 floating point values displayed as displayed as 32-bit hexadecimal constants are as follows:

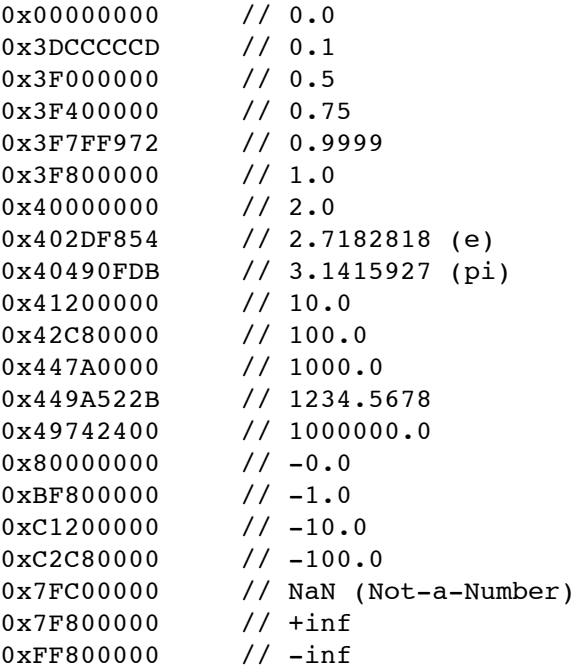